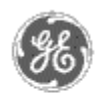

# **GE Power Management** - Control System

### GE ED&C Home | Search ED&C | GE ED&C Power Management Home | GE ED&C PMCS Home

## **Technical Note #48**

## **System Inspector**

**Subject:** What is the System Inspector and where to find it

**Applies To:** PMCS, PMCS CSP

The System Inspector is a tool included with the PMCS 5.1 block release and later releases of PMCS which will determine if devices in a GE MODBUS network are correctly connected to the server computer. Specifically, it will determine if the device wiring, connections to RS485 adapter ports and baud rates are correctly setup. The System Inspector will neither correct any of these problems nor re-write the topic file in the server.

The System Inspector can be installed from the GE PMCS CD in the directory **\TOOLS\GE\_SI** by running the **setup.exe** program. Detailed instructions on how to use the SLT are included in the System Inspector **Help** menu by clicking on **Contents**. Also included in the Help files is the PMCS Network Troubleshooter which will help resolve any network conflicts. The troubleshooter is located in troubleshooting section of the help contents.

#### **Keywords**

System Inspector

**Related Notes** 

none

Last Revised 7/1/97

**GE** home page

**Search ED&C| GE home page| GE news| GE business finder| GE products & services**

#### **GE Power Management Control System**

**Description**  Software Hardware

**Operation** 

- Product Support
- **Operator Interfaces**
- $\mathbf{P} \mathbf{F} \mathbf{A} \mathbf{O} \mathbf{S}$
- **C** App Notes
- Download Area
- **O**Manuals **Useful**

## **Information**

**Glossary of Terms** 

Useful Links

Search Tech support **We want to hear** 

**from you!**

Service and Support locations around the world. . .

1 of 1